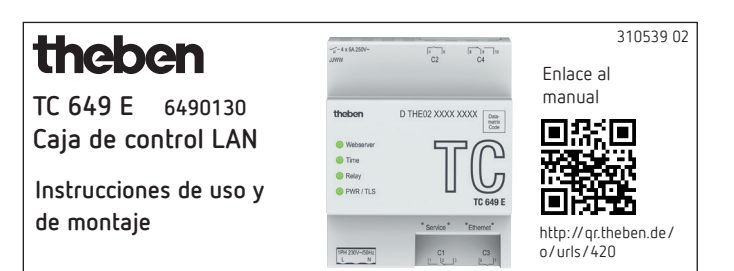

# **1. Información de seguridad básica**

## **ADVERTENCIA**

**¡Peligro de muerte por descarga eléctrica o incendio!** ▶ ¡El montaje debe ser llevado a cabo exclusivamente por un electricista profesional!

- •Este aparato está previsto para el montaje en carriles DIN (según IEC 60715)
- •Satisface los requisitos de la norma de producto EN 60669-2-1
- No accione el aparato incumpliendo los datos técnicos especificados

 $\sqrt{!}$  El montaje del aparato debe realizarse en un armario de distribución cerrado de metal o de un material resistente al fuego.

 $\sqrt{\frac{1}{\sqrt{1}}}$  Tras un montaje correcto, la parte de la carcasa debajo de la tapa no puede ser accesible.

## **2. Uso previsto**

La caja de control TC 649 E es un interruptor horario anual con función Astro que se puede controlar y actualizar mediante LAN y que se puede administrar de forma central desde un ordenador. La caja de control se utiliza, por ejemplo, para iluminaciones y ventilaciones.

No utilizar en dispositivos de protección, como p. ej. salidas de emergencia, instalaciones de protección contra incendios, etc.

#### **Eliminación**

 Devolver el aparato al propietario para una eliminación respetuosa con el medio ambiente

## **3. Montaje y conexión**

## **Montaje TC 649 E**

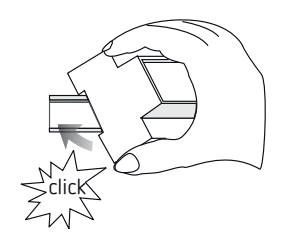

## **Conexión TC 649 E**

#### **Conexión de la alimentación de tensión**

- Pelar el cable 8 mm (máx. 9 mm)
- Introducir el cable en el borne y fijar
- Introducir el borne el casquillo de la alimentación de tensión
- Conectar a la red eléctrica

 $\rightarrow$  Mientras se inicia el sistema operativo, parpadean todos los LED. Después de aprox. 150 s finaliza el proceso de inicio y parpadea el LED Power (PWR/TLS).

#### **Esquema de conexiones**

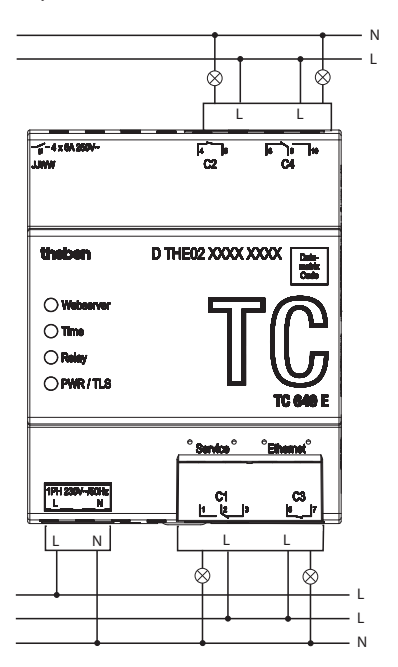

L Conmutación de carga mediante contactor.

 $\bigwedge$  Si se conmuta una carga directamente, proteger el aparato con un interruptor de potencia de 6 A.

## **4. Descripción del aparato**

#### **Conexiones**

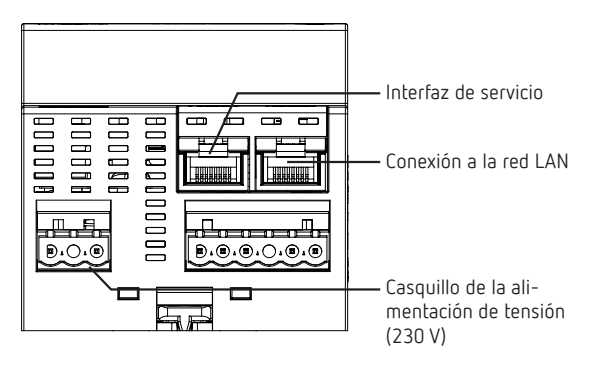

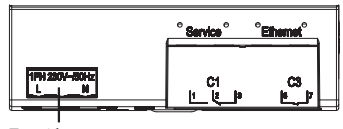

Tensión

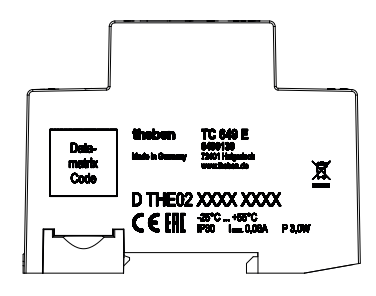

L Los datos de potencia se encuentran en la superficie lateral y en el zócalo del aparato (véase imagen) y ya no son visibles tras la instalación.

## **LED**

L Los mensajes de estado se visualizan a través de cuatro LED.

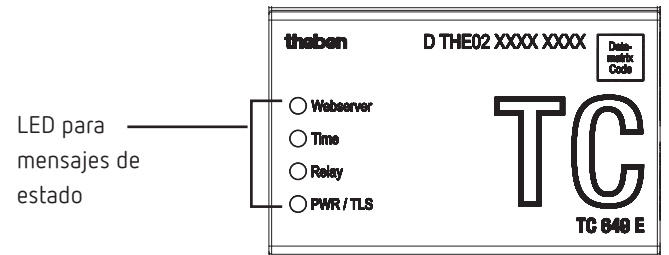

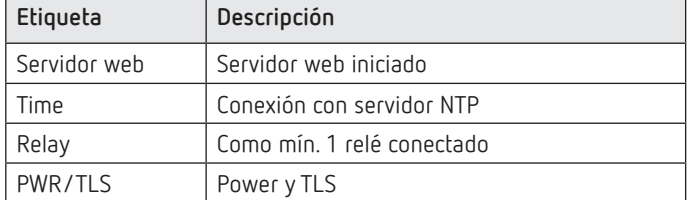

## **5. Puesta en funcionamiento**

## **Para el electricista/administrador de la red**

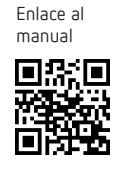

- L De forma predeterminada la interfaz de red está ajustada a DHCP.
- L Para una configuración con dirección IP estática, véase https://www.theben.es/tc-649/
- Conectar el TC 649 E en la interfaz LAN "Ethernet" con la red local
- Conectar la tensión.
	- $\rightarrow$  Mientras se inicia el sistema operativo, parpadean todos los LED. Después de aprox. 150 s finaliza el proceso de inicio y parpadea el LED Power (PWR/TLS).

## **Para el operario**

## **Proceda de la siguiente para poder utilizar el aparato TC 649 E:**

## **Acceso a través de nombre de host (DHCP):**

 Introducir el nombre de host en el campo de dirección del navegador (solo con Google Chrome). El nombre de host es el número de serie de TC 649 E (impreso en la carcasa). Ej.: http://dthe0200001234

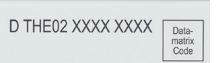

Si no funciona el acceso a través del nombre de host (en función del router), utilice el manual en https://www.theben.es/tc-649/

#### **Acceso a través de una dirección IP estática:**

Para configurar el acceso a través de una dirección IP estática, utilice el manual en https://www.theben.es/tc-649/.

- L En la primera puesta en funcionamiento para registrarse se debe utilizar el nombre de usuario "admin" y la contraseña "admin".
- L De forma predeterminada la interfaz de red está ajustada a DHCP. Si el aparato TC 649 E debe utilizarse sin servidor DHCP, póngase en contacto con su administrador de red o utilice el manual en https://www.theben.es/tc-649/

## **Descarga de software OBELISK**

Para realizar una descarga ot.2 en el menú "Control" se necesita el software OBELISK. Lo encontrará en

https://www.theben.es/es/set-de-programacion-obelisk-top2-3-9070409

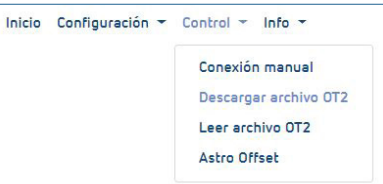

# **6. Datos técnicos**

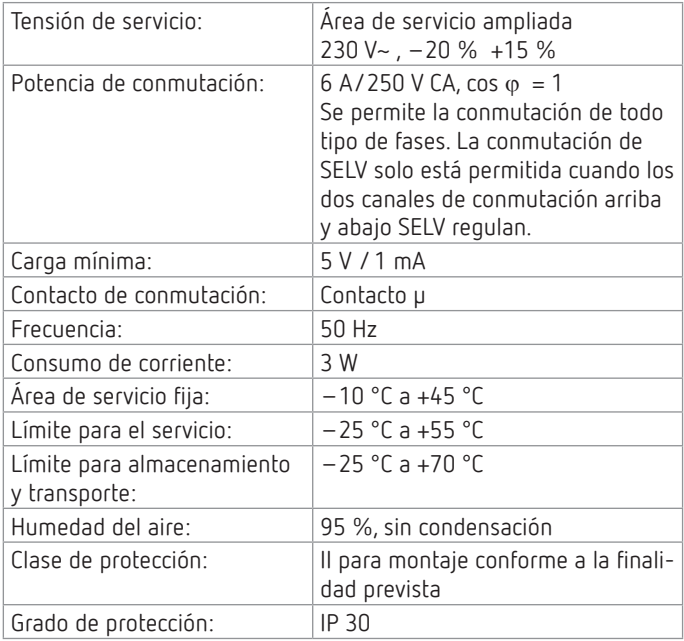

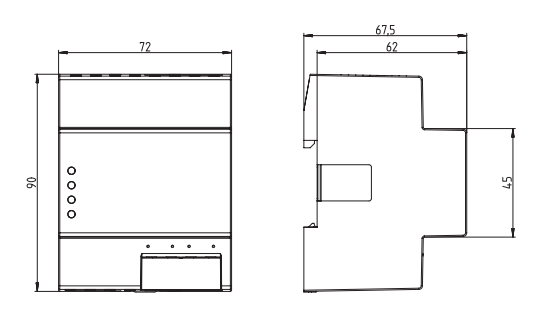

# **7. Contacto**

**Dirección del servicio técnico**

Theben AG Hohenbergstr. 32 72401 Haigerloch ALEMANIA Tel. +49 7474 692-0 Fax +49 7474 692-150 **Línea de atención telefónica** Tel. +49 7474 692-369 hotline@theben.de **Direcciones, teléfonos, etc. www.theben.de**

# **8. Utilización de software de código abierto**

- L En este producto se utiliza el software de código abierto (OSS). Podrá encontrar un inventario de los componentes OSS utilizados y del tipo de licencia y versión de la licencia en https://www.theben.es/tc-649/
- L Si desea realizar conmutaciones de grupo, póngase en contacto con la línea de atención telefónica de Theben.